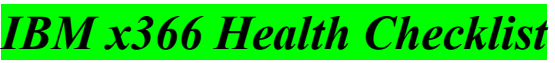

**Paul Anderson/Raleigh/IBM, 7 November 2005**

## **Lightpath LED's**

Check the following locations to insure no LightPath diagnostic LED's are lit:

 $\Box$  Operator Information Front Panel

 $\Box$  Operator Information Inside Panel

Memory Board

 $\Box$  PCI-X slot LED's when the board is viewed from inside the box

PCI-X board Power good LED

 $\Box$  VRM and CPU LED's on the CPU board when viewed from the front with front bezel removed.

#### **System Code**

 $\Box$  Check that code levels are at the latest available on the IBM website

(See **Common Downloadable Files – x366 Driver Matrix** below for website address).

• BIOS, BMC, RSA2 (if installed), CPLD, Diagnostics

 $\Box$  Check all code readme's because several have co-dependencies across code updates.

## **System Boards, Options**

 $\Box$  Confirm that PCI-X board not affected by **ECA064** http://www.ibm.com/support/docview.wss?uid=psg1MIGR-60781

**Ensure all Options are on ServerProven Hardware Compatibility by checking** http://www.ibm.com/servers/eserver/serverproven/compat/us/index.html then click on **xSeries Compatibility** 

# **Operating Systems, Drivers**

**Ensure Operating Systems** by version are on ServerProven NOS Compatibility by checking http://www.ibm.com/servers/eserver/serverproven/compat/us/nos/matrix.shtml

 $\Box$  Check for latest drivers at x366 Driver Matrix at: http://www.ibm.com/pc/support/site.wss/document.do?lndocid=MIGR-59142

## **Common Downloadable Files**

Check for common downloadable files at **http://www.ibm.com/pc/support/** 

Select **Driver Matrices** then **Servers** to get to **Software and Device Drivers – Servers**. Then choose one of the following:

o Select **x366** to get to the **Driver Matrix.**

o Select **Update Xpress, ServerGuide,** or **ServeRAID**

#### **Troubleshooting**

Review the xSeries 366, xSeries 460, and xSeries MXE 460 FAQ, Hints and Tips Refer to the Problem Determination and Service Guide IBM eServer xSeries 366